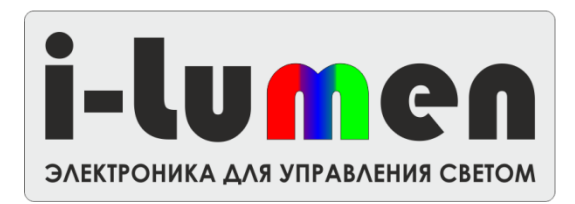

# **Трехканальный RGB диммер DMX RGB-ххх со стабилизацией по напряжению Инструкция по эксплуатации**

**1. Общие сведения** Серия трехканальных RGB-диммеров DMX RGB-ххх (далее – «устройство») предназначен для управления светодиодными RGB лентами, светильниками с общим анодом по протоколу DMX512. Устройство содержит декодер DMX сигнала, три выходных драйвера светодиодных линеек со стабилизацией по напряжению, повторительусилитель DMX-сигнала (в версии «REP»), инфракрасный порт для выставления DMX - канала (в версии «IR»), микропереключатели для выставления DMX – канала (в версии «DIP»), программный интерфейс для выставления адреса по протоколу RDM (в версии «RDM»).

## **2. Технические характеристики**

Модель DMX-CV-xxx-xxx **3. Подключение** Питание устройства должно осуществляться от источника постоянного стабилизированного напряжения VIA – без усилителя/повторителя REP - с усилителем / повторителем DIP – с микропереключателями IR - с инфракрасным портом RDM – с программным интерфейсом RDM DMX CV - cтабилизация по напряжению Максимальный выходной ток – 6А на канал; Выходных каналов: 3; Стабилизация: напряжение;

12…36В ±. Источник питания должен обеспечивать выходной ток не менее, чем совокупный ток потребления светодиодной нагрузки + 15%. Соединения выполняются посредством клеммных блоков X1…X4. Расположение клеммных блоков приведено на рис. 1. и рис.2.

Для подключения источника питания и светодиодных нагрузок следует использовать гибкие одножильные или многожильные провода сечением 0,5...1,5 мм<sup>2</sup>. Для ввода и вывода сигнала DMX рекомендуется применение экранированного сигнального кабеля «витая пара» (STP), с характеристическим импедансом 120 Ом и сечением 22–24 AWG.

Подключения осуществляются согласно маркировке на печатной плате устройства.

X1 – напряжение питания 12…36В;

X2 – вход сигнала DMX ("A" – вход данных положительной полярности; "B" – вход данных отрицательной полярности; "SGND" – экран сигнального кабеля);

X3 – выход на светодиодные линейки ("A+" – общий анод;"R-" – катод красного канала; "G-" катод зеленого канала;"B-" катод синего канала);

X4 – выход сигнала DMX ("A" – выход данных положительной полярности; "B" – выход данных отрицательной полярности; "SGND" – экран сигнального кабеля).

Подключение сигнальных кабелей DMX следует выполнять в соответствии с рекомендациями по монтажу сетей стандарта EIA-485. Устройство содержит встроенный повторитель сигнала (см. ниже), и согласующую нагрузку (терминатор) на входе. Применение внешних терминаторов не требуется, параллельное соединение входов нескольких устройств не допускается. Вход последующих устройств должен подключаться к выходу "DMX OUT". Подключение экрана сигнального кабеля следует осуществлять только в одной из точек сети – либо на стороне приемника, либо на стороне передатчика. Подключение в обеих точках может повлечь снижение помехоустойчивости сети. При большом расстоянии между точками сети DMX необходимо применение устройств гальванической развязки.

**4. Повторитель DMX сигнала** В устройстве установлен отключаемый повторитель DMX сигнала, что избавляет от необходимости применения дополнительных внешних повторителей (модели версии «REP»). При отключении питания устройства повторитель и внутренний согласующий резистор отключаются, а сигнал передается непосредственно со входа ("DMX IN") на выход ("DMX OUT"). Таким образом обеспечивается передача сигнала следующим устройствам сети даже при отсутствии напряжения питания.

## **5. Внешний вид устройств**

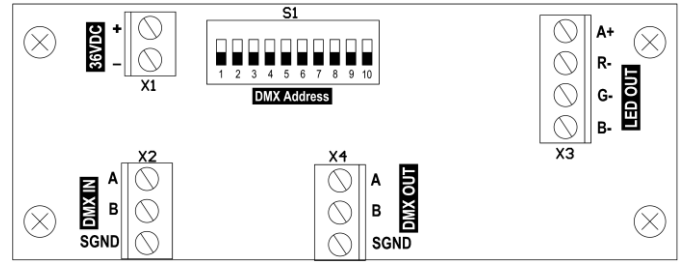

Рис. 1 Внешний вид устройства версии «DIP» с микропереключателями.

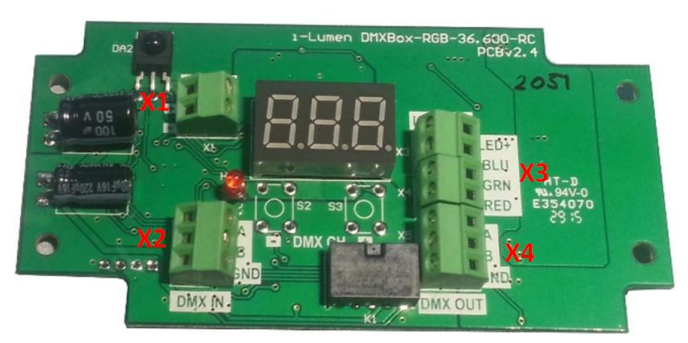

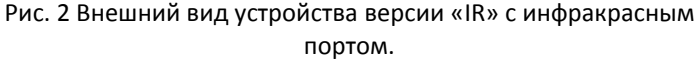

### **6. Режимы работы версии DIP с микропереключателями:**

1. Тестовый режим. Активируется установкой переключателей S1.1…S1.9 в положение «OFF». В этом режиме DMX управление недоступно, а выходные токи каналов устанавливаются на уровень 50% от максимального.

2. Режим DMX управления. Активируется установкой базового адреса DMX (см. ниже) переключателями S1.1…S1.9. *Установка базового адреса DMX:*

Устройство имеет 3 канала управления DMX512 для красного, зеленого и синего цветов. DMX адрес красного канала является базовым и может быть задан в диапазоне от 1 до 510 при помощи блока переключателей S1 №1…9 (см. табл.1 ). Адреса зеленого и синего каналов получаются прибавлением к базовому адресу 1 и 2, соответственно. Например, при задании базового адреса 100, адрес красного канала будет равен 100, зеленого – 101, синего – 102.

#### **7. Режимы работы версии IR с инфракрасным портом:**

#### *Установка базового адреса DMX:*

Устройство имеет 3 канала управления DMX512 для красного, зеленого и синего цветов. DMX адрес красного канала является базовым и может быть задан в диапазоне от 1 до 510 при помощи ПДУ (см. Рис. 2). Адреса зеленого и синего каналов получаются прибавлением к базовому адресу 1 и 2, соответственно. Например, при задании базового адреса 100, адрес красного канала будет равен 100, зеленого – 101, синего – 102.

#### *Изменение DMX - адреса декодера:*

1. Если декодер запрограммирован на работу с кодом доступа, введите этот код при помощи кнопок 0-9 и нажмите « <sup>(ок)</sup>» для подтверждения. При успешном вводе кода на индикаторе декодера отобразится текущий адрес устройства. Для работы с декодером без установленного кода доступа этот шаг следует пропустить. Изначально устройство поставляется запрограммированным без кода доступа.

2. Нажимая кнопки ( ) » « » или вводя значение при помощи цифровой клавиатуры, установите требуемый базовый адрес декодера и нажмите «ОК». Для ускоренной прокрутки значения адреса удерживайте соответствующие кнопки ПДУ. Адрес сохранится в энергонезависимой памяти декодера. Через 5 секунд после получения последней команды от ПДУ, декодер выйдет из режима программирования адреса, при этом индикатор на устройстве погаснет. Для ». Адрес «0» - тестовый, в нем декодер не принимает DMX - сигнал, а на все три канала выдает максимальную яркость. ОТМЕНЫ ВВЕДЕННЫХ ЗНАЧЕНИЙ ОТМКМИТЕ КНОПКУ «

*Изменение (установка) кода доступа:*

Установка кода доступа на DMX-декодере позволяет избежать несанкционированного или случайного изменения базового адреса устройства.

Если декодер защищен кодом доступа, введите его и нажмите «  $(x)$ »; если нет – переходите к следующему шагу. Нажмите кнопку «Ключ» « (-o)». На индикаторе устройства будут отображены символы «- - -». Нажатием цифровых кнопок введите новый код (не более 12 цифр). Введенные цифры будут последовательно отображаться на индикаторе. Затем нажмите кнопку « (ок) ». Введите новый код повторно и нажмите кнок) и « Вара между нажатиями кнопок не должна превышать 1 с. Декодер выйдет из режима программирования, а новый код доступа будет сохранен в памяти декодера.

**Внимание:** в течение 5 секунд после подачи питания декодер не защищен кодом. В течение этого времени код можно сбросить, выполнив вышеописанные действия. Если в процессе изменения кода ввести пустой код, т.е. последовательно нажать « • • », « <sup>(ок</sup>) », « (ок) » (не превышайте интервал 1 секунду между нажатиями), то блокировка декодера будет выключена до следующего изменения кода, а доступ к декодеру будет осуществляться без кода.

Для выхода из режима программирования нажмите кнопку (ок) жил ПДУ. Также выход будет произведен автоматически через 5 секунд после получения последней команды от ПДУ.

## Таблица 1. Установка адреса декодера при помощи микропереключателей.

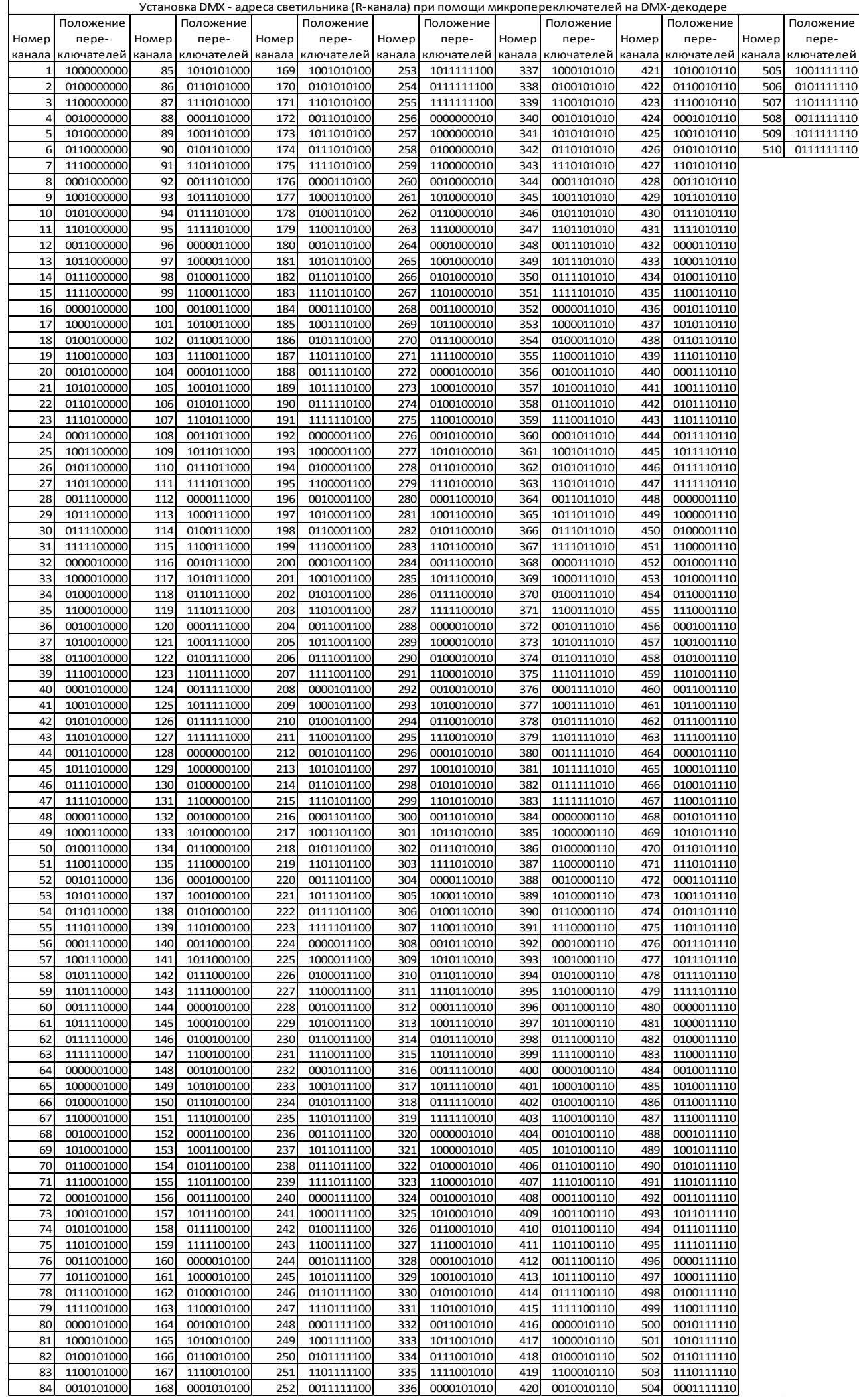